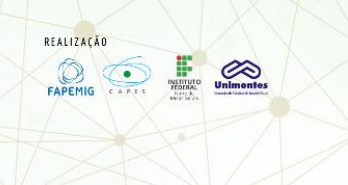

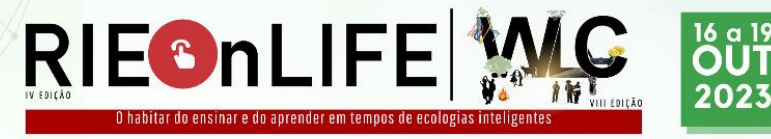

#### **OFICINA PROGRAMANDO COM SCRATCH**

APOIO

 $C_{Npq}$   $\Rightarrow$  GPe-dU  $\cup$  Mess

LOCAL: IFNMG CAMPUS MONTES CLAROS

## **O que é engine?**

Engine é um ambiente integrado que tem a função de facilitar a produção de um projeto. Engine significa motor em inglês, diferentes engines possuem diversas funções e focos.

### **O que são linguagens de programação?**

Linguagens de programação são sistemas padronizados para se comunicar com a máquina, diferentes linguagens possuem limitações específicas e podem ser mais simples ou mais complexas.

## **O que é lógica de programação?**

É todo o conjunto de regras e conceitos necessários para criar um código que seja interpretado e executado pelo computador.

#### **Como começar um projeto, e alterar o idioma?**

Para iniciar seu projeto abra o site<https://scratch.mit.edu/> ou busque por scratch no seu navegador.

Em seguida clique em *criar* para abrir um novo projeto em branco.

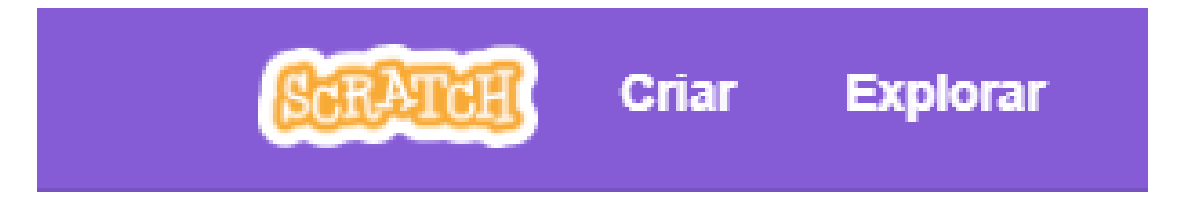

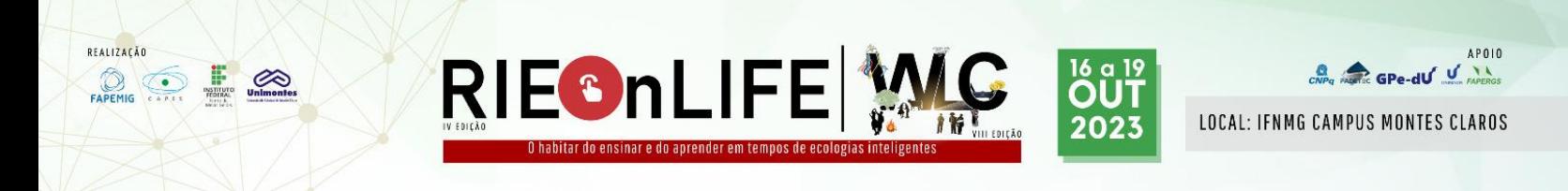

O próximo passo é mudar as configurações de idioma para melhor entendimento. Clique em *configurações* → *idioma* → *português brasileiro*. Agora o site estará no idioma definido.

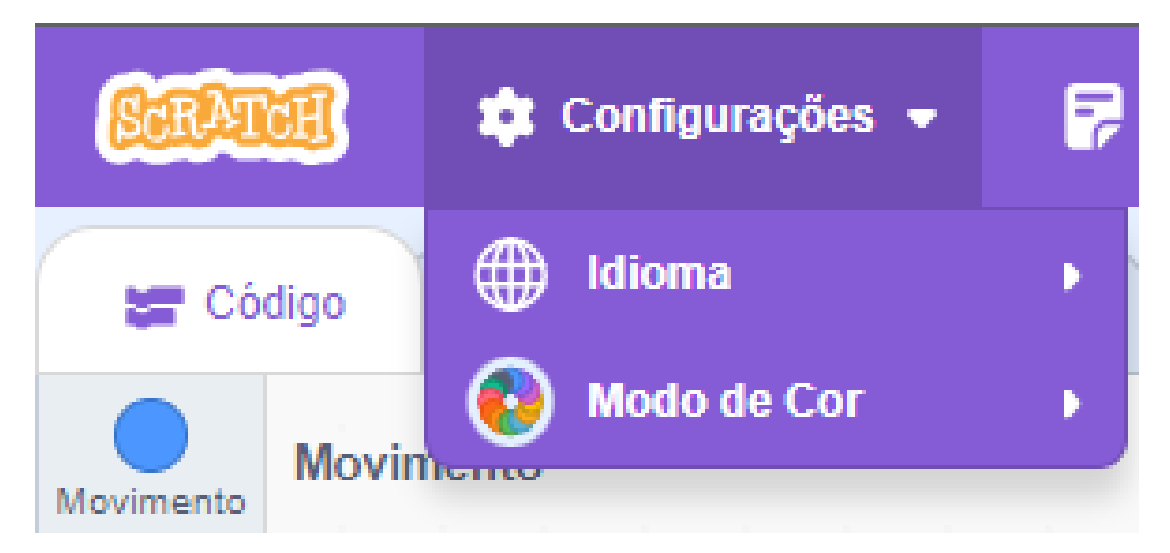

Agora podemos começar a entender o fundamental.

# **Interface fundamental:**

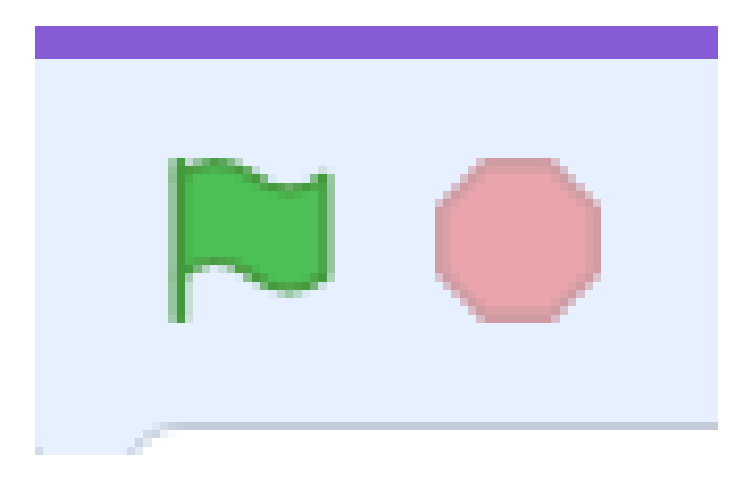

**Octógono vermelho:** Encerra o código em execução.

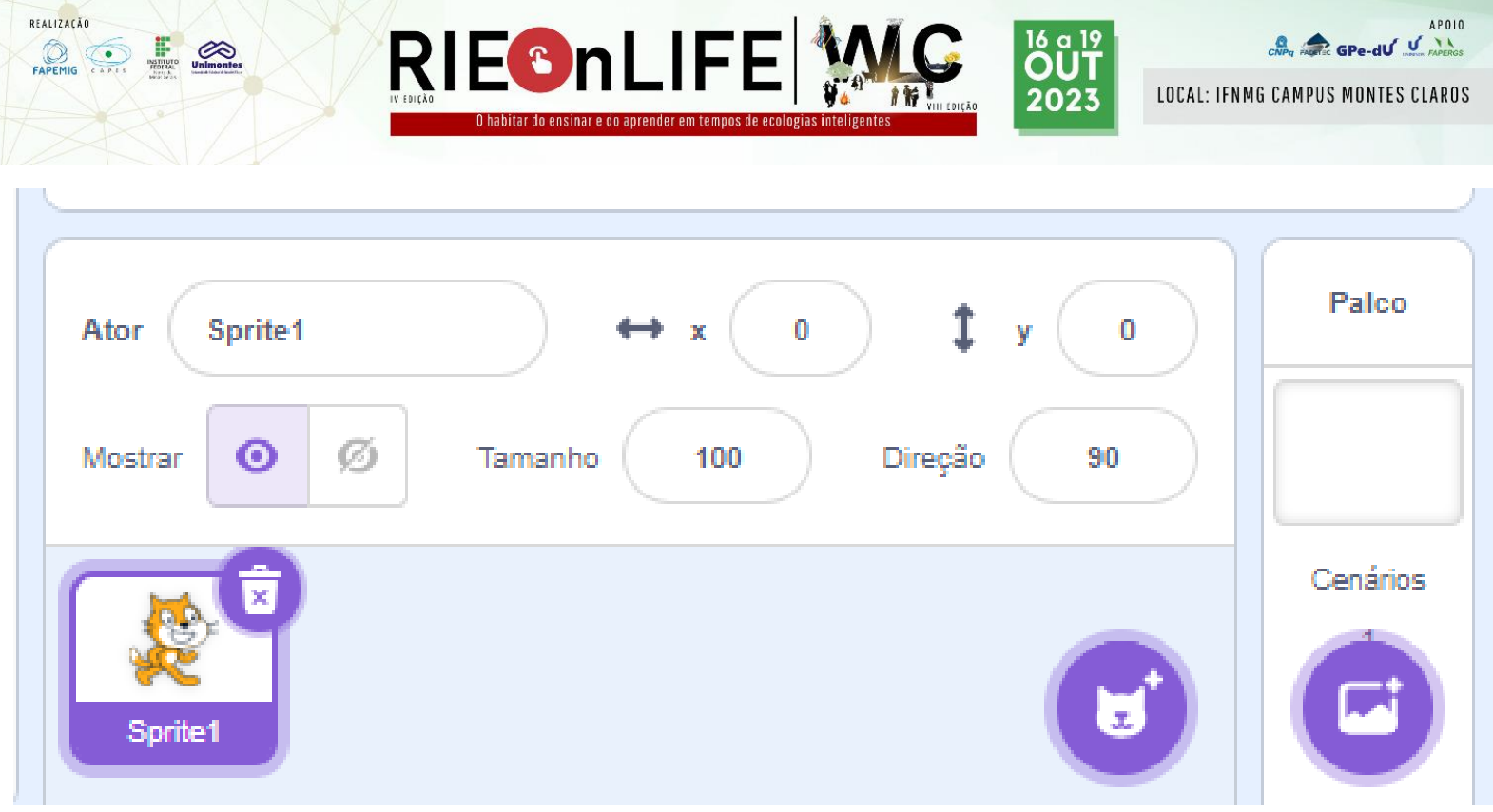

**x y:** Coordenadas do plano cartesiano. X = coordenada horizontal; Y = coordenada vertical

**Tamanho:** Define a escala do sprite selecionado.

**Mostrar:** Torna o sprite visível ou invisível na cena.

**Direção:** Ângulo e direção que o ator está direcionado.

**Palco:** Guarda as cenas do projeto.

**Cenários:** São os cenários ao fundo do projeto.